# EBONE

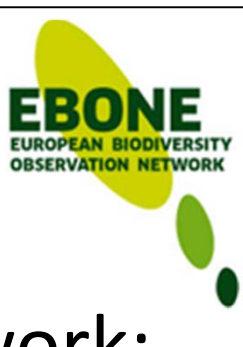

European Biodiversity Observation Network: Design of <sup>a</sup> plan for an integrated biodiversity observing system in space and time

D7.2: Tested web portal for data access based on technical and functional specification and tested with the EBONE field data and EO data

> Document date: 2012.03.13Document Ref.: EBONE‐D7.2

Authors: B. Magagna, J. Peterseil, H. Schentz, C. Estreguil, C. Whitmore, G. Caudullo

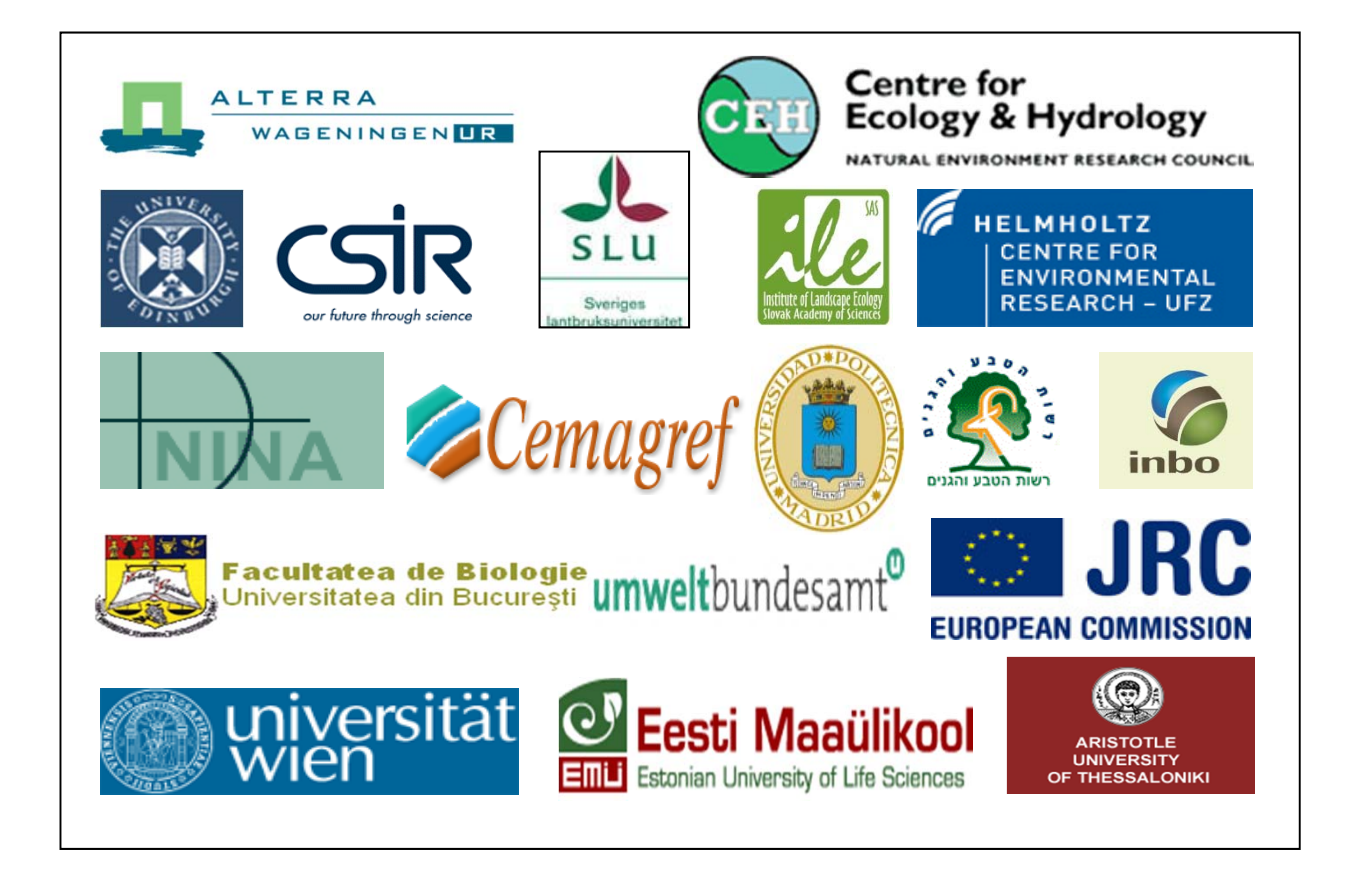

# **Cooperation by sharing and viewing data and joint outputs**

**B. Magagna, J. Peterseil, H. Schentz** Ecosystem Research & Monitoring Umweltbundesamt GmbH

**C. Estreguil, C. Whitmore, G. Caudullo** European Commission - DG Joint Research Centre Institute for Environment and Sustainability Forest resources and Climate Unit

ENVIRONMENT **Umwelt**bundesamt

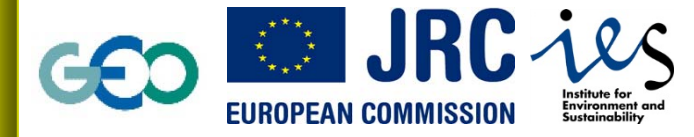

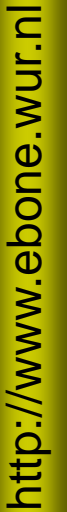

# **Overview**

## EBONE data management:

- the field database
- the data warehouse
- data analysis with Geomondrian
- $\bullet$ meta data presentation: GeoPortal
- data presentation
	- EBONE service WFS
	- map viewer web portal

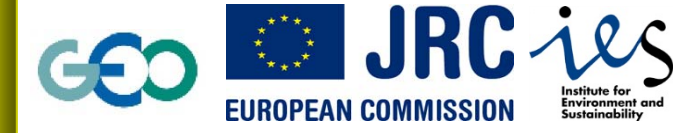

ENVIRONMENT **Umwelt**bundesamt

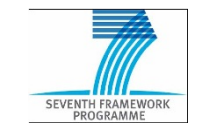

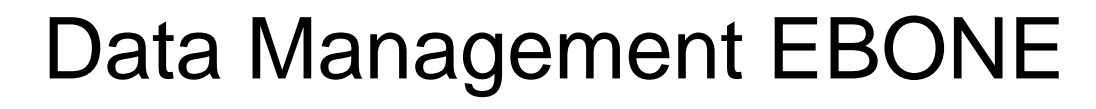

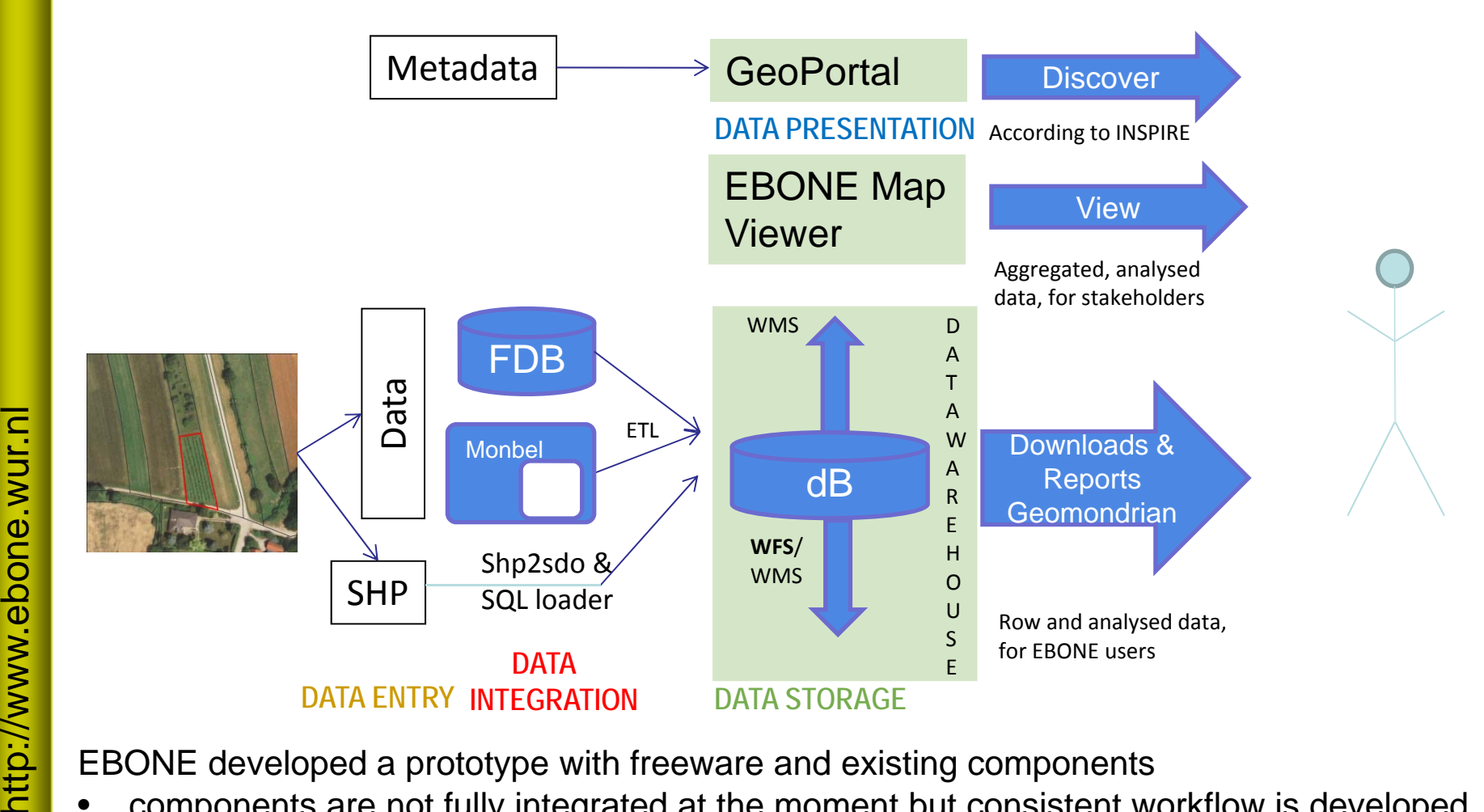

EBONE developed a prototype with freeware and existing components

- •components are not fully integrated at the moment but consistent workflow is developed
- •file upload and file check done by the central data managment

**EBONE** 

no complete framework for the implementation of the consistent data flow •

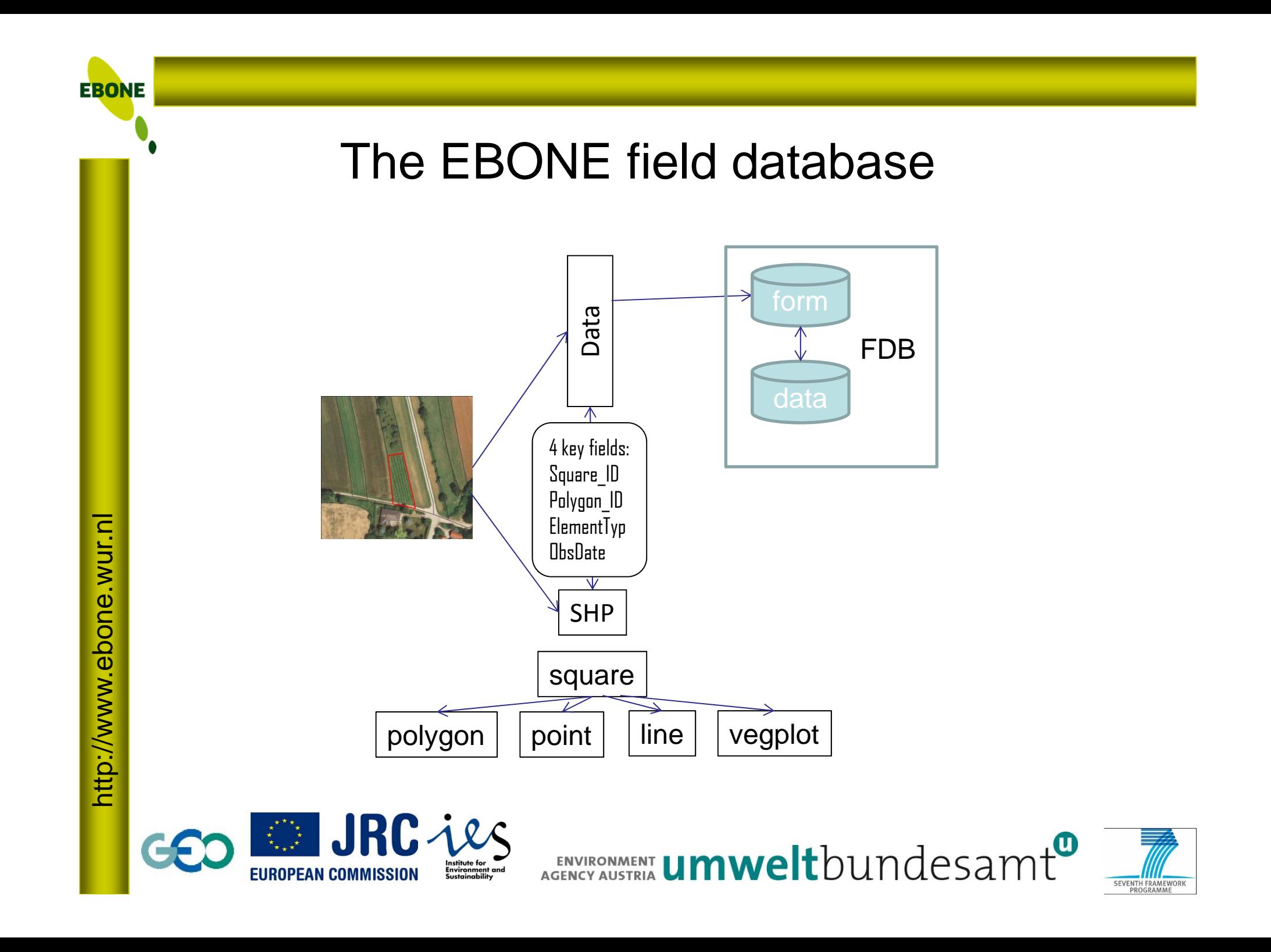

## The form database

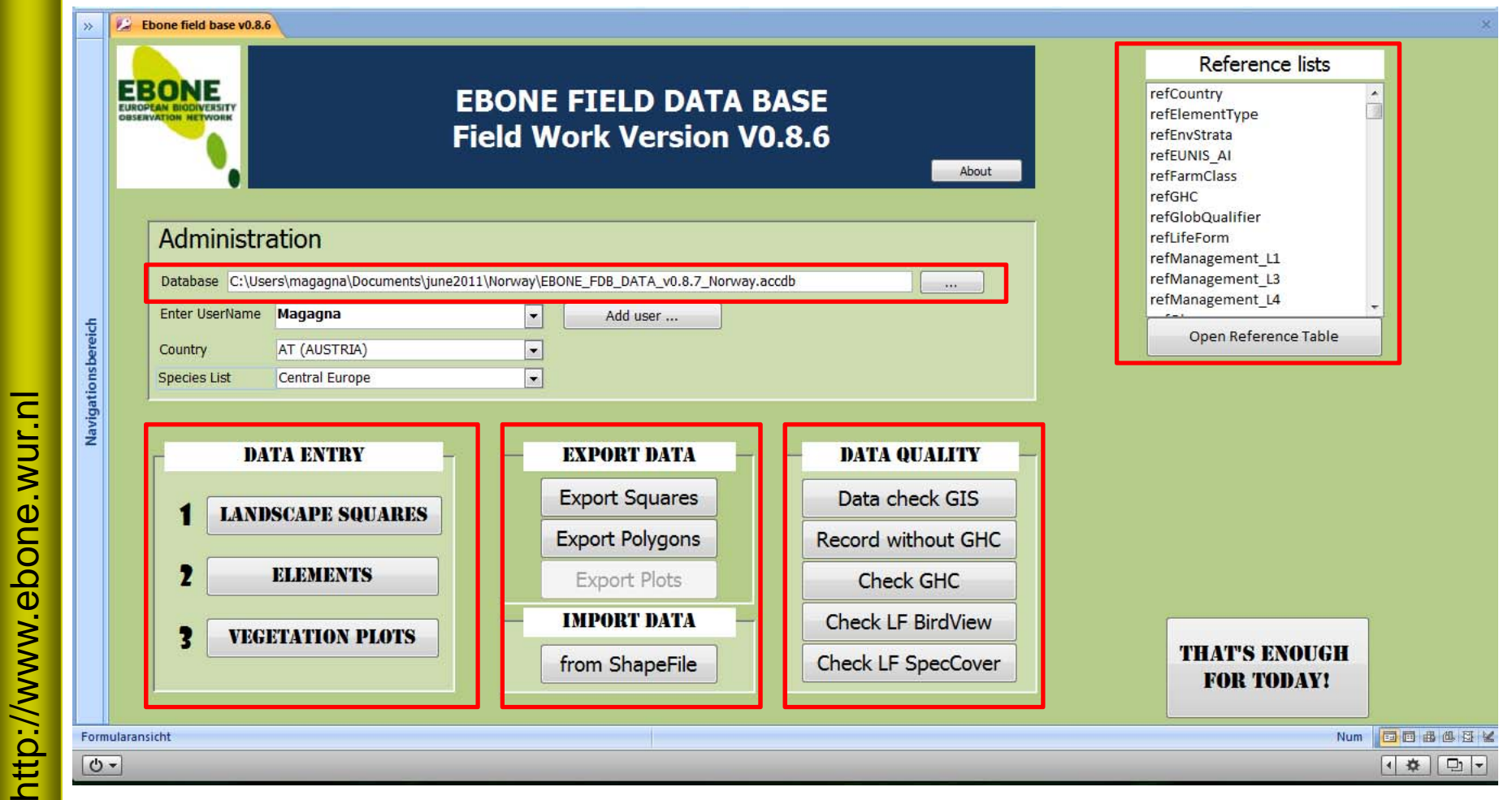

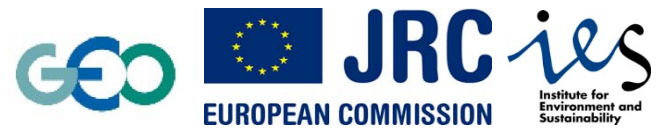

**EBONE** 

ENVIRONMENT **Umwelt**bundesamt

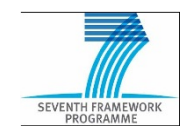

**EBONE** 

## The data database ERM

### Reference lists

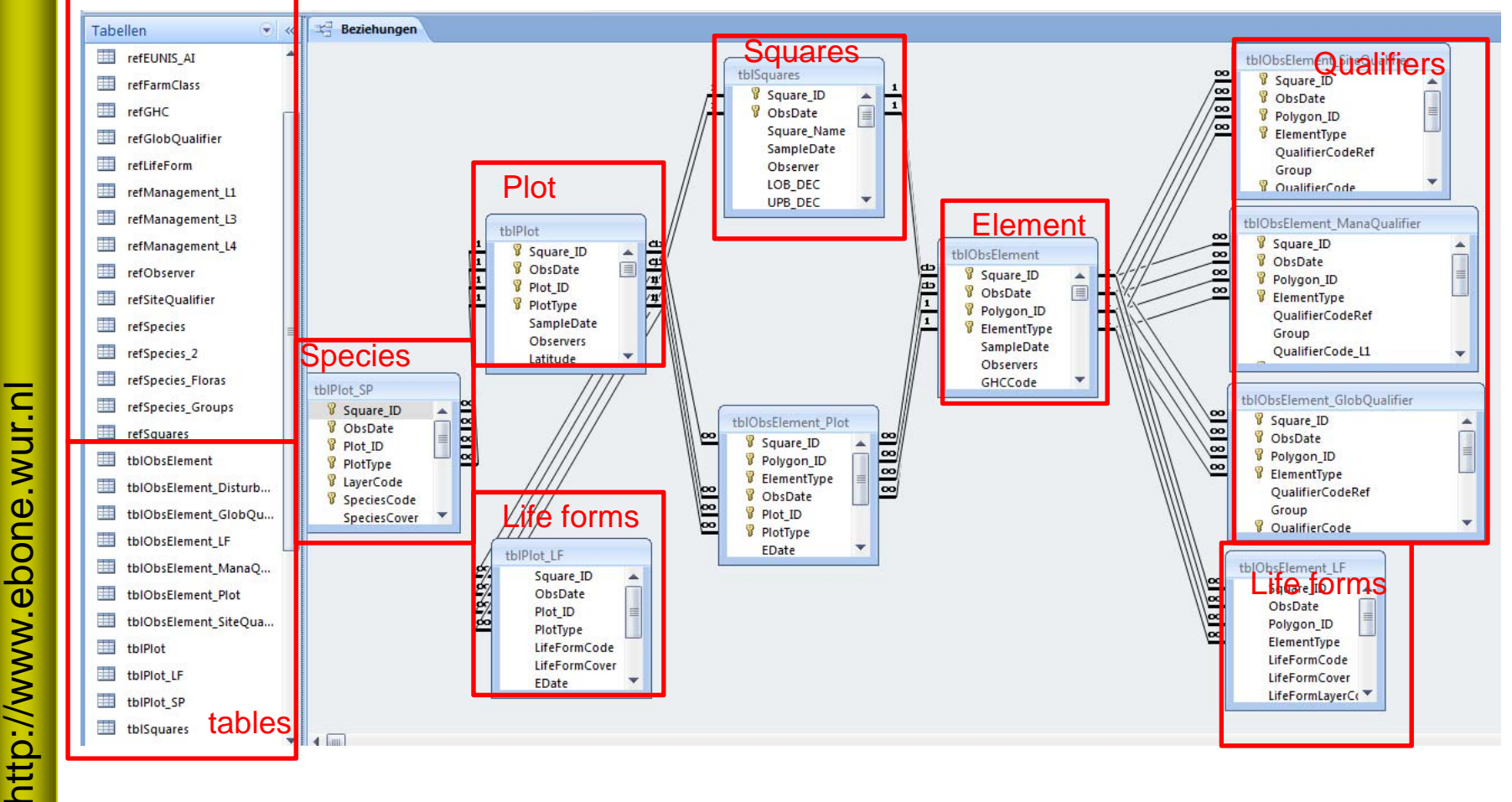

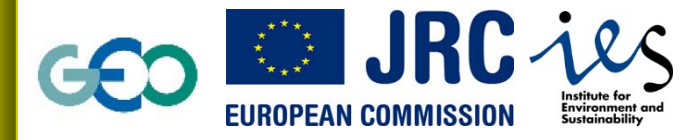

ENVIRONMENT **Umwelt**bundesamt

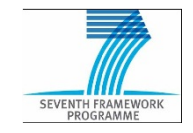

# The field database

- *1. Draw the element on the photo*
- *2. Label the element*
- *3. Record the element*
	- $\blacksquare$ *In the shapefile*
	- $\blacksquare$ *In the database*

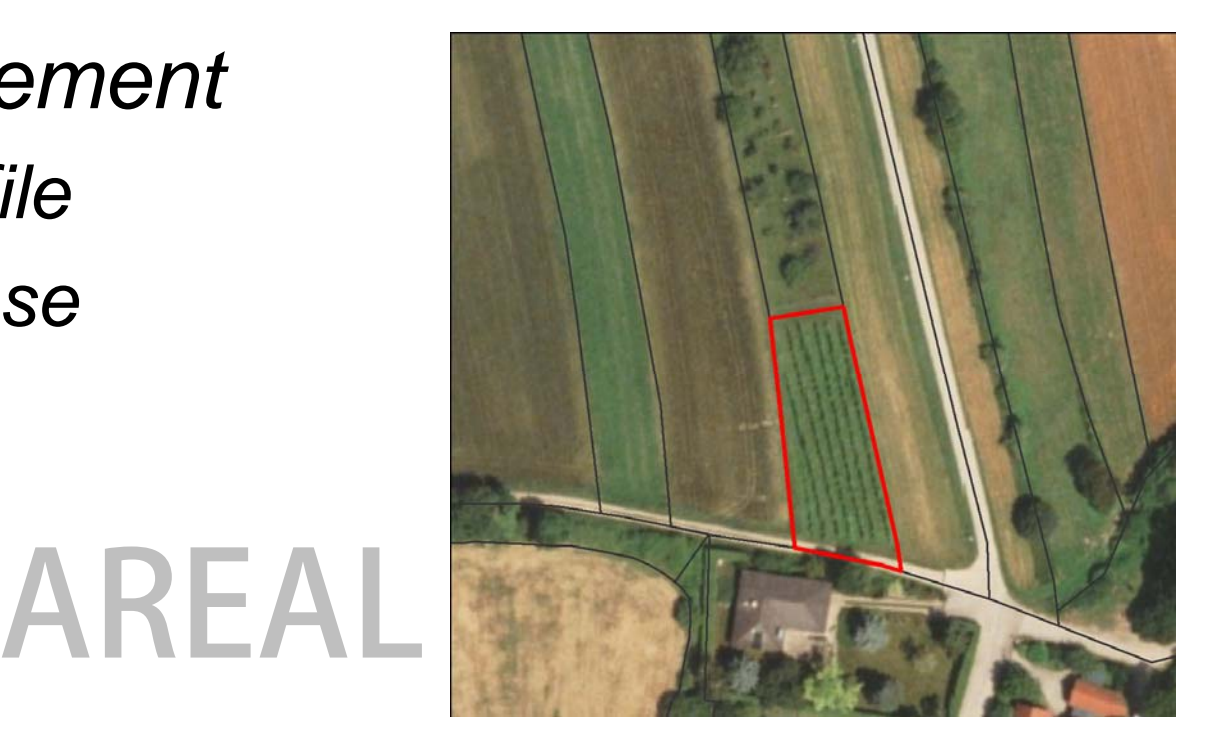

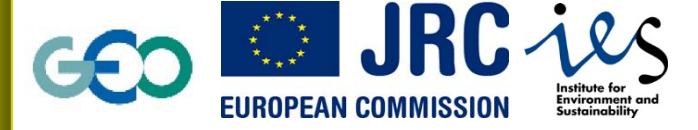

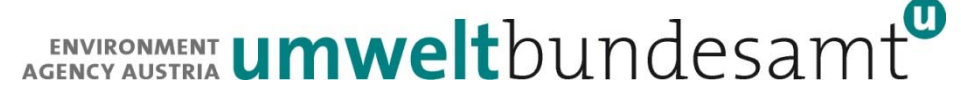

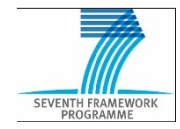

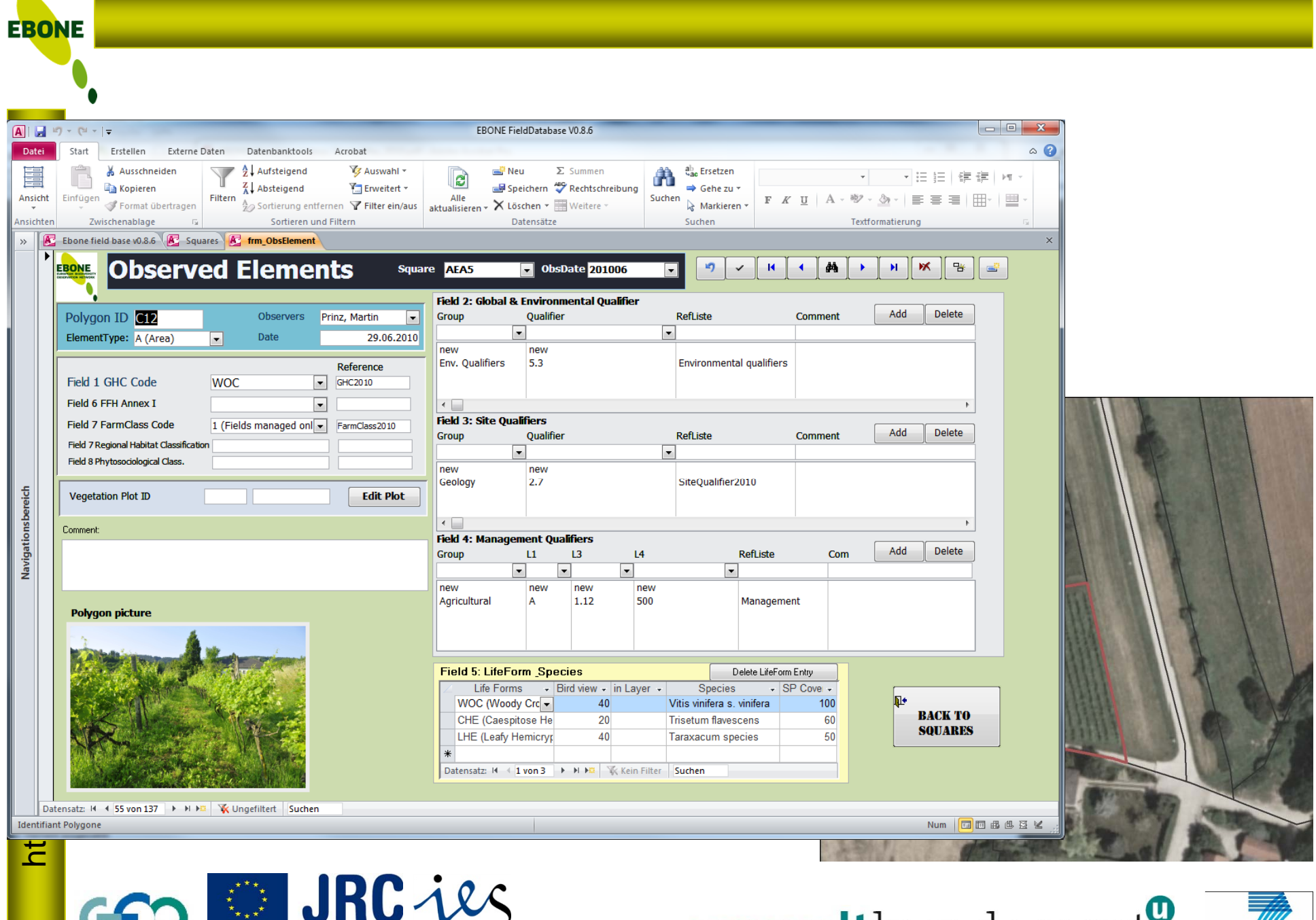

Institute for<br>Environment and<br>Sustainability

**EUROPEAN COMMISSION** 

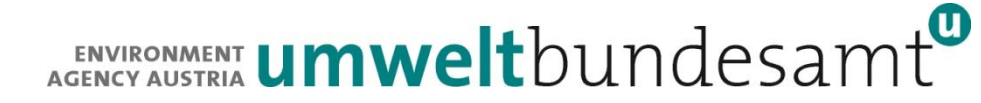

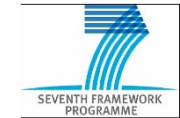

**EBONE** The field databaseEbone field base v0.8.6 F Squares F frm ObsElement **Observed Elements** iŋ. đâ 飞 **EBONE** Square **AEA5** ж  $\blacktriangleright$  ObsDate 201006  $\checkmark$  $\mathbf R$  $\blacktriangleleft$  $\overline{\phantom{a}}$ H. - si ÷ Field 2: Global & Environmental Qualifier Add Delete Polygon ID **C12** Observers Prinz, Martin ⋤ **Group Oualifier** RefListe Comment  $\overline{\phantom{a}}$  $\overline{\phantom{a}}$ ElementType: A (Area) Date 29.06.2010  $\overline{\phantom{a}}$ new new Env. Qualifiers  $5.3$ Environmental qualifiers Reference Field 1 GHC Code **WOC** GHC 2010 ⋤ Field 6 FFH Annex I ⋤  $\overline{\mathbf{H}}$ **Field 3: Site Qualifiers** Field 7 FarmClass Code 1 (Fields managed onl $\blacktriangledown$ FarmClass2010 Add Delete Qualifier RefListe Group Comment Field 7 Regional Habitat Classification  $\overline{\phantom{a}}$  $\blacktriangledown$ Field 8 Phytosociological Class. new new Geology  $2.7$ SiteQualifier2010 http://www.ebone.wur.nl **Vegetation Plot ID Edit Plot**  $\leftarrow$ Comment: **Field 4: Management Qualifiers** Add Delete  $\overline{u}$  $\overline{L}$  $\overline{14}$ RefListe Com Group ≂ ≂ ⊣ ⋤ new new new new Agricultural A 1.12 500 Management **Polygon picture Field 5: LifeForm Species** Delete LifeForm Entry **Life Forms**  $\overline{\phantom{a}}$  SP Cover  $\overline{\phantom{a}}$  $\bar{\nu}$ Bird view - in Layer -Species **I**I+ 40 WOC (Woody Crc -Vitis vinifera s. vinifera 100 **BACK TO** CHE (Caespitose He 20 **Trisetum flavescens** 60 **SQUARES** 40 50 LHE (Leafy Hemicryp Taraxacum species  $*$ Datensatz: H + 1 von 3 → H → K Kein Filter Suchen

# The field database

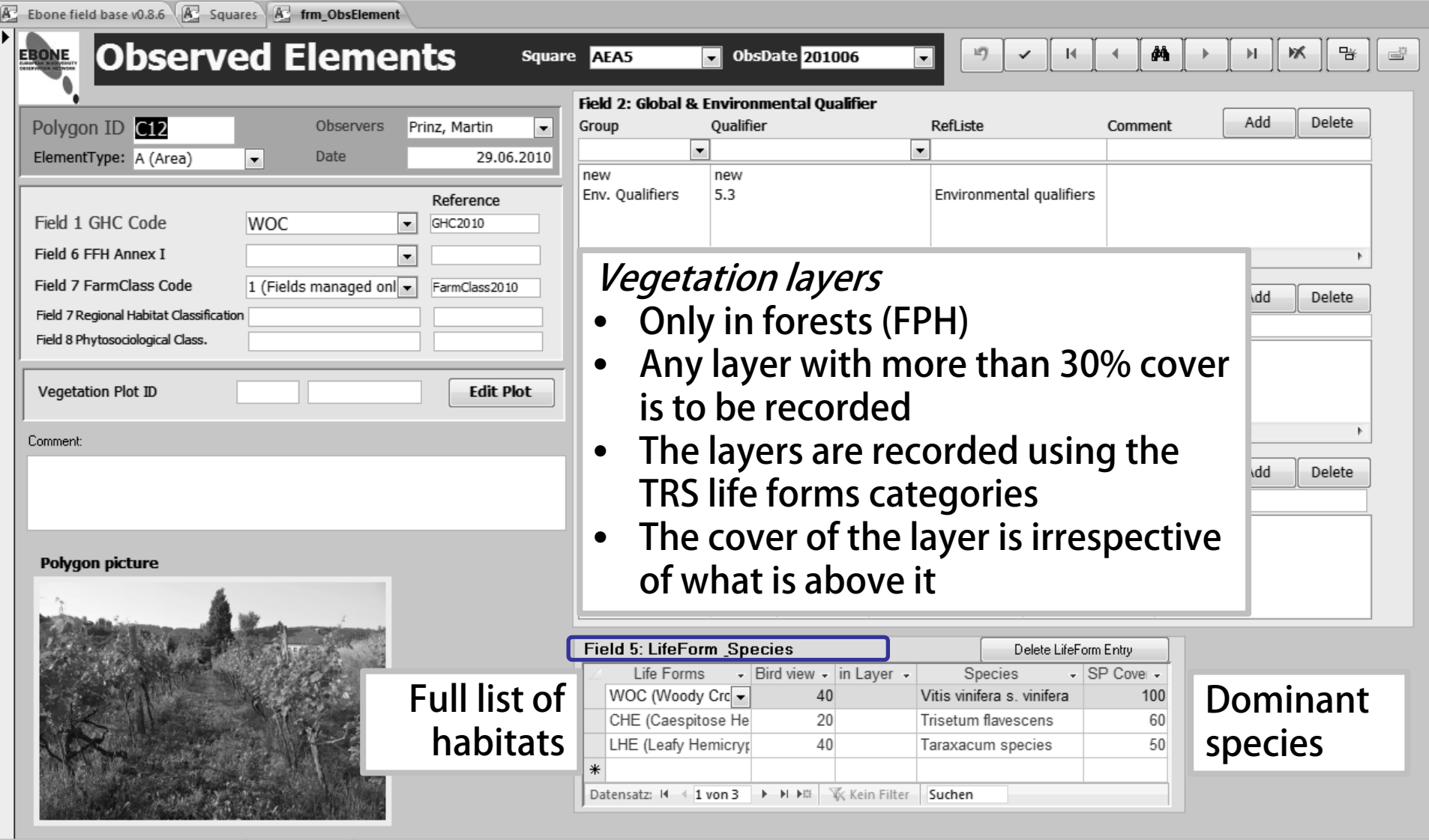

# The field database

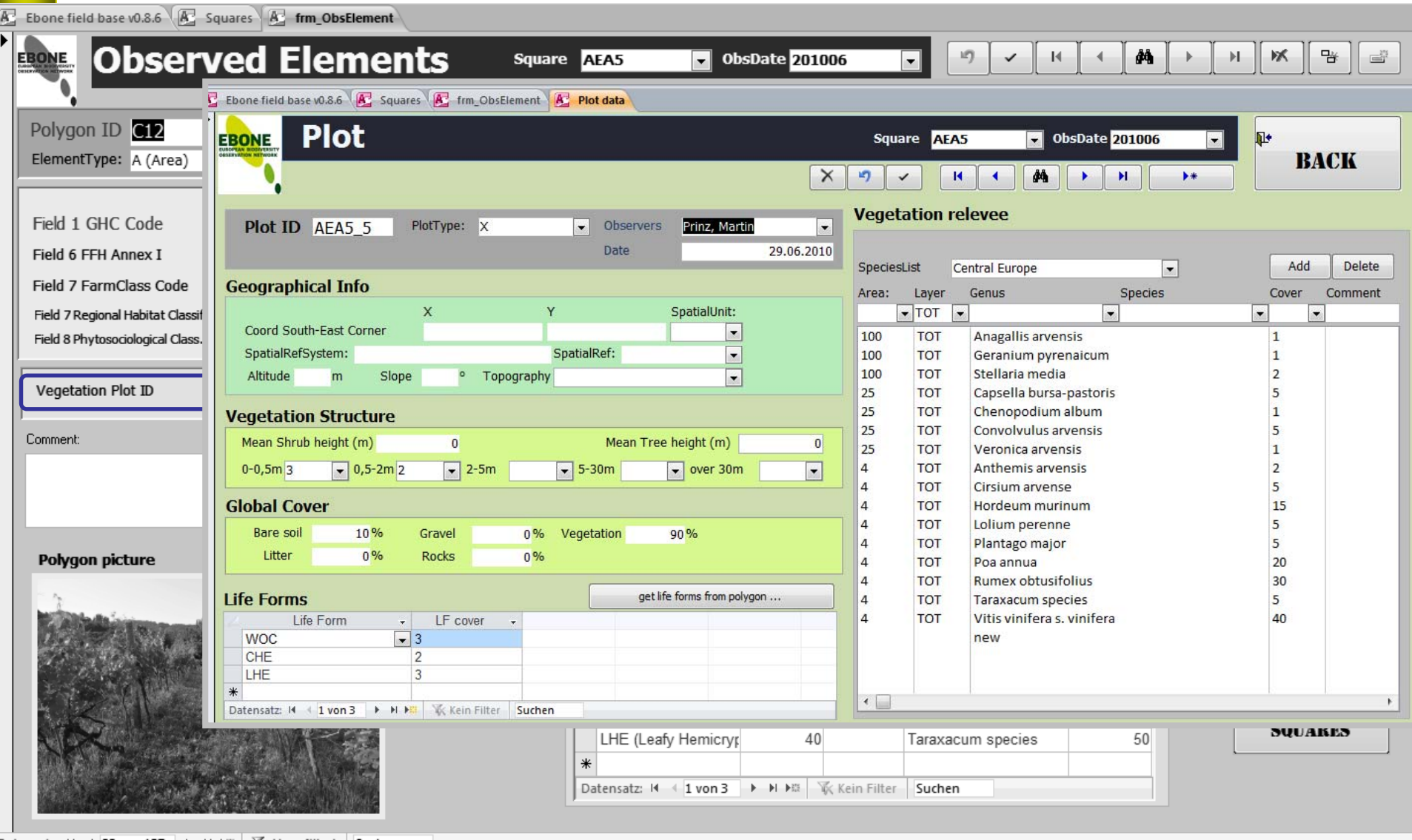

Datensatz: II 1 55 von 137 → H D | V Ungefiltert Suchen

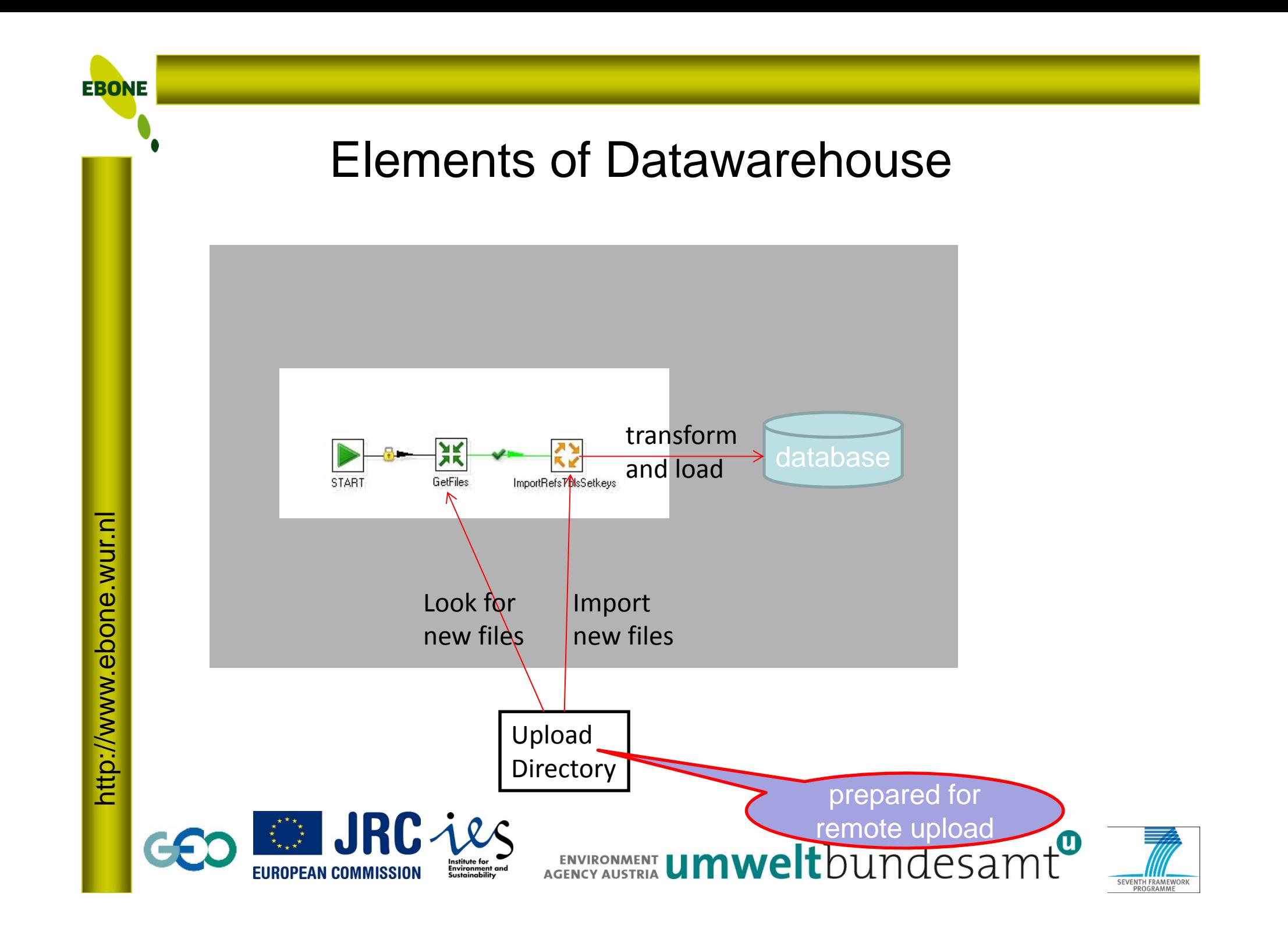

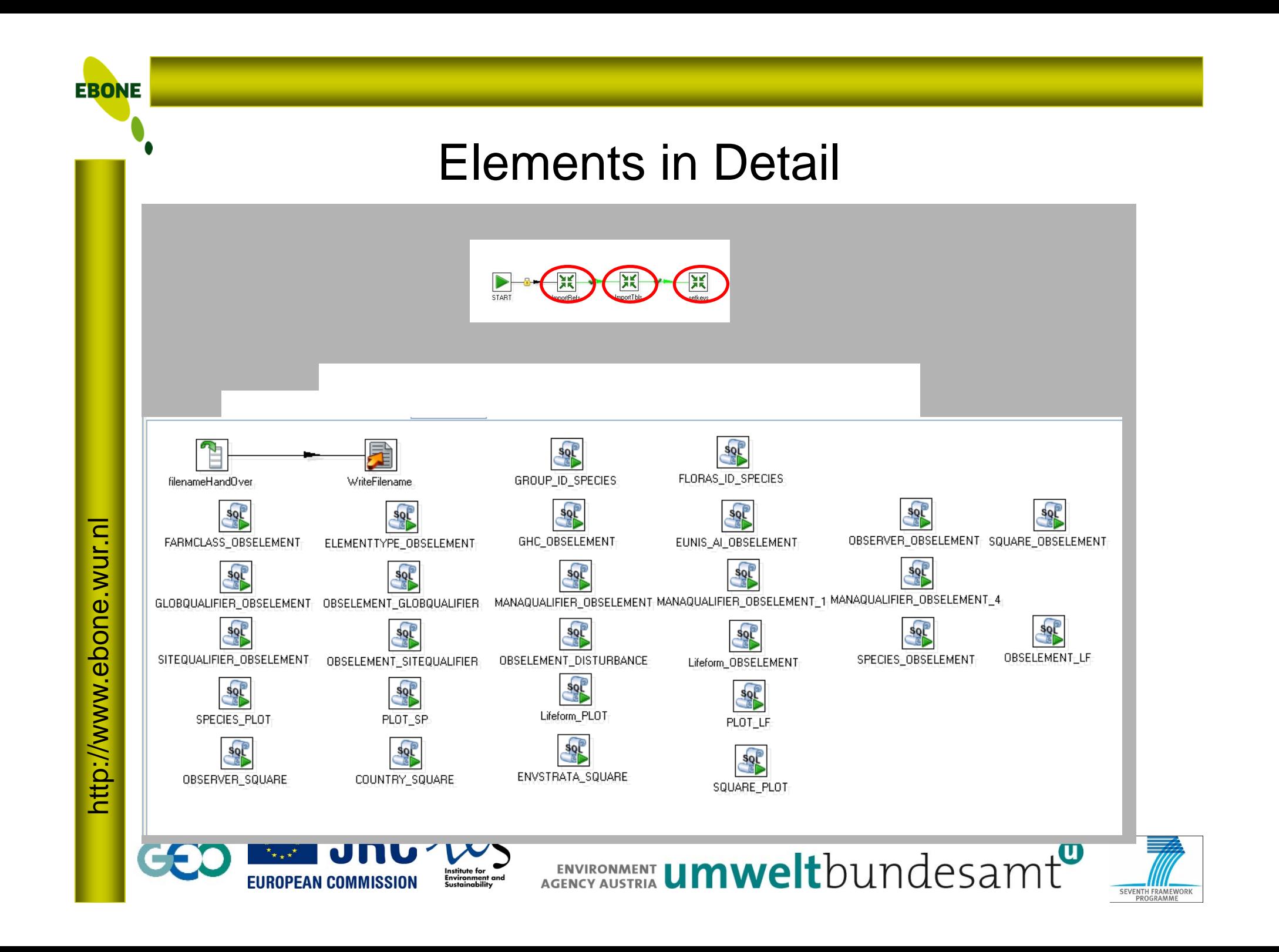

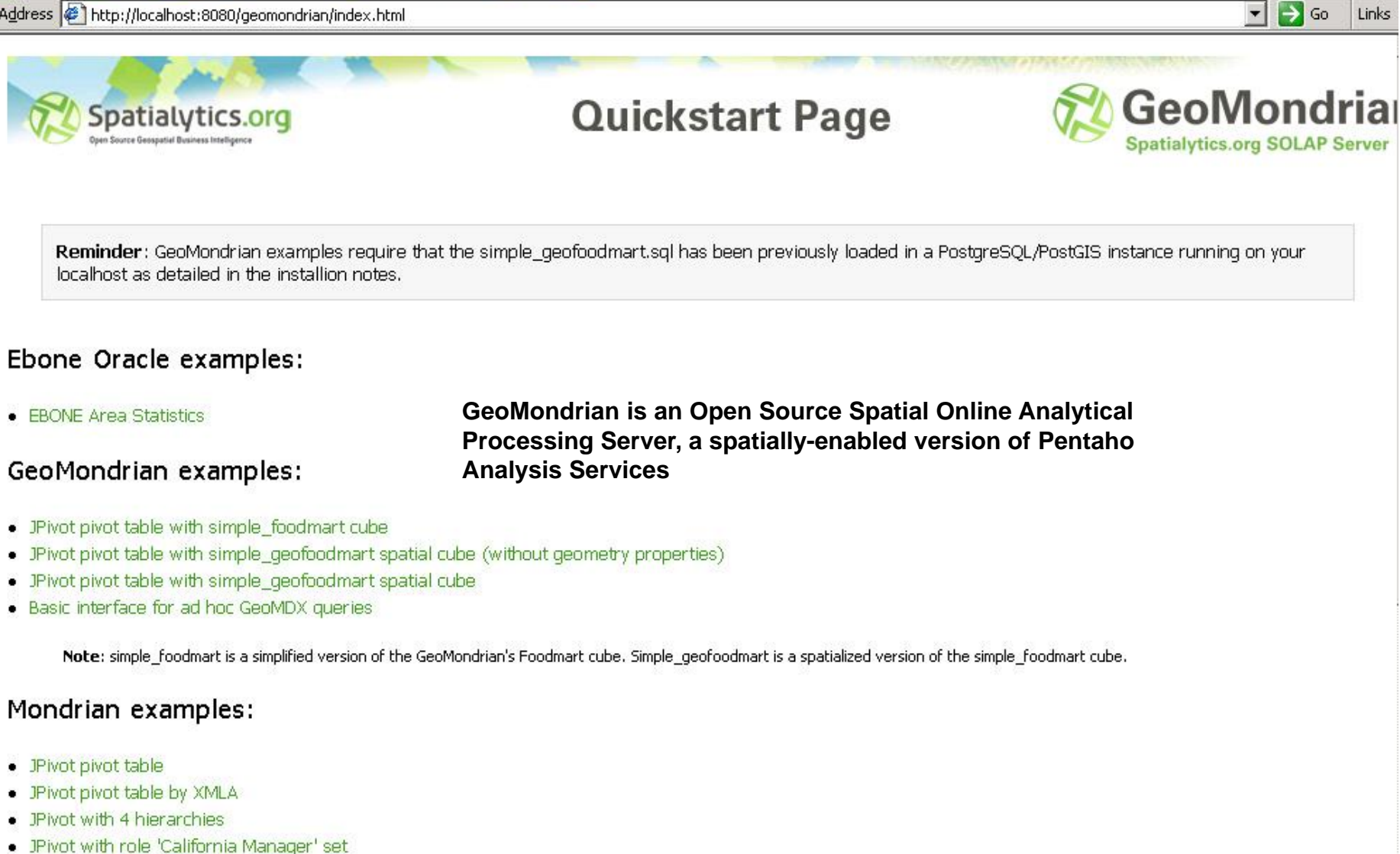

- . IPivot with arrows
- · JPivot with colors

http://www.ebone.wur.nl

http://www.ebone.wur.nl

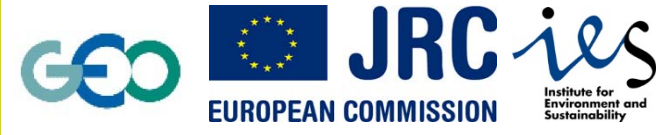

ENVIRONMENT **Umwelt**bundesamt

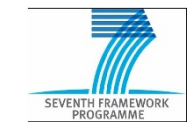

http://www.ebone.wur.nl http://www.ebone.wur.nl Address ( http://localhost:8080/geomondrian/testpage.jsp

### Test Query uses EBONE data with Oracle connection

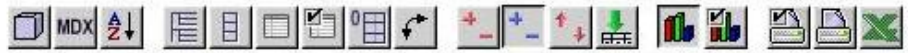

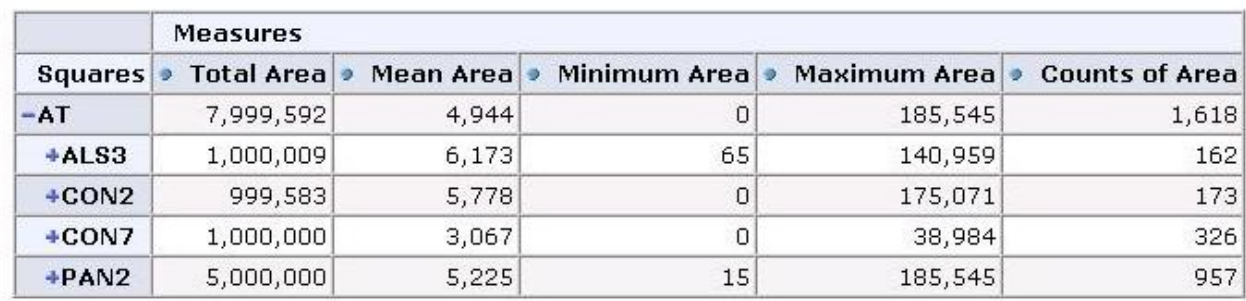

Slicer:

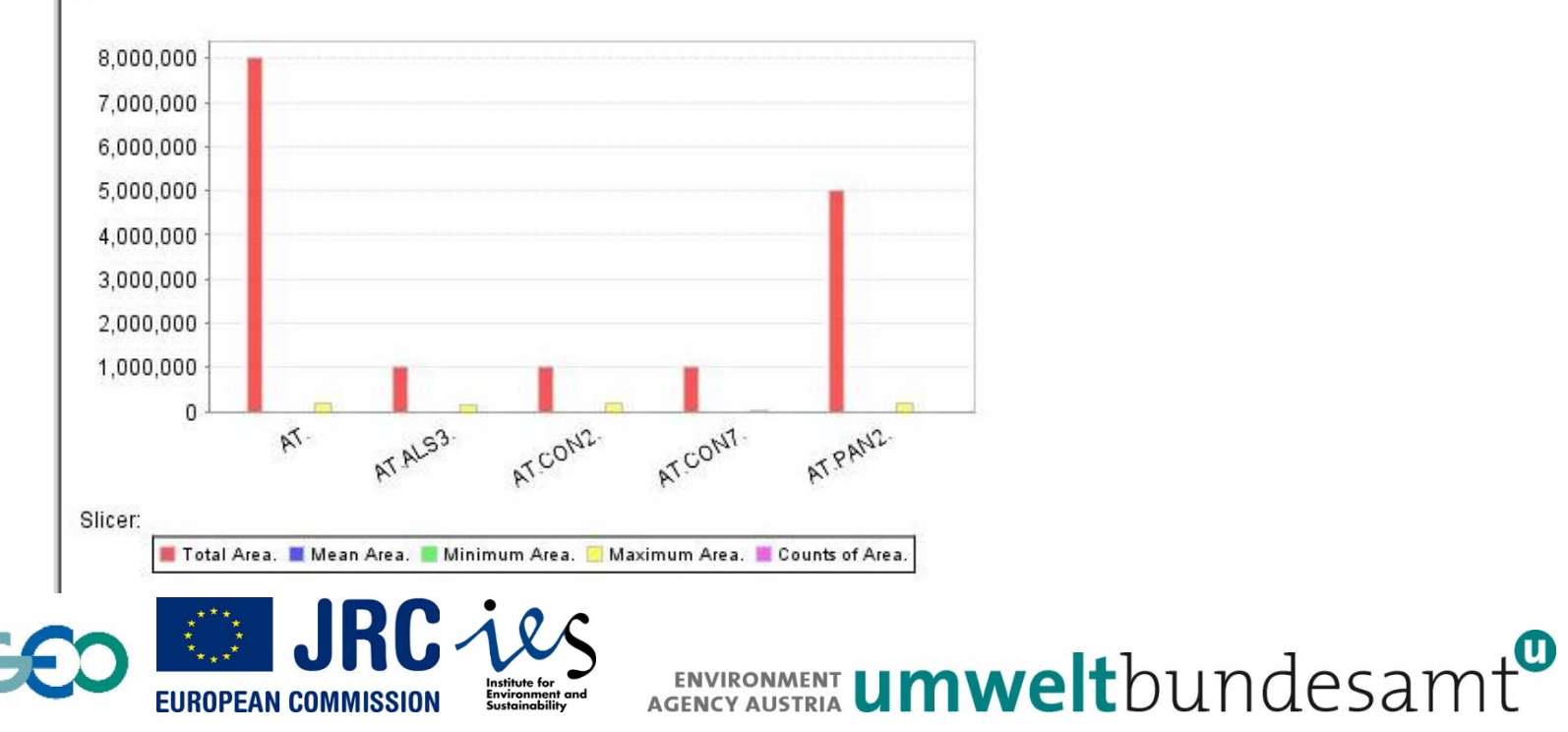

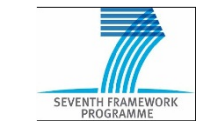

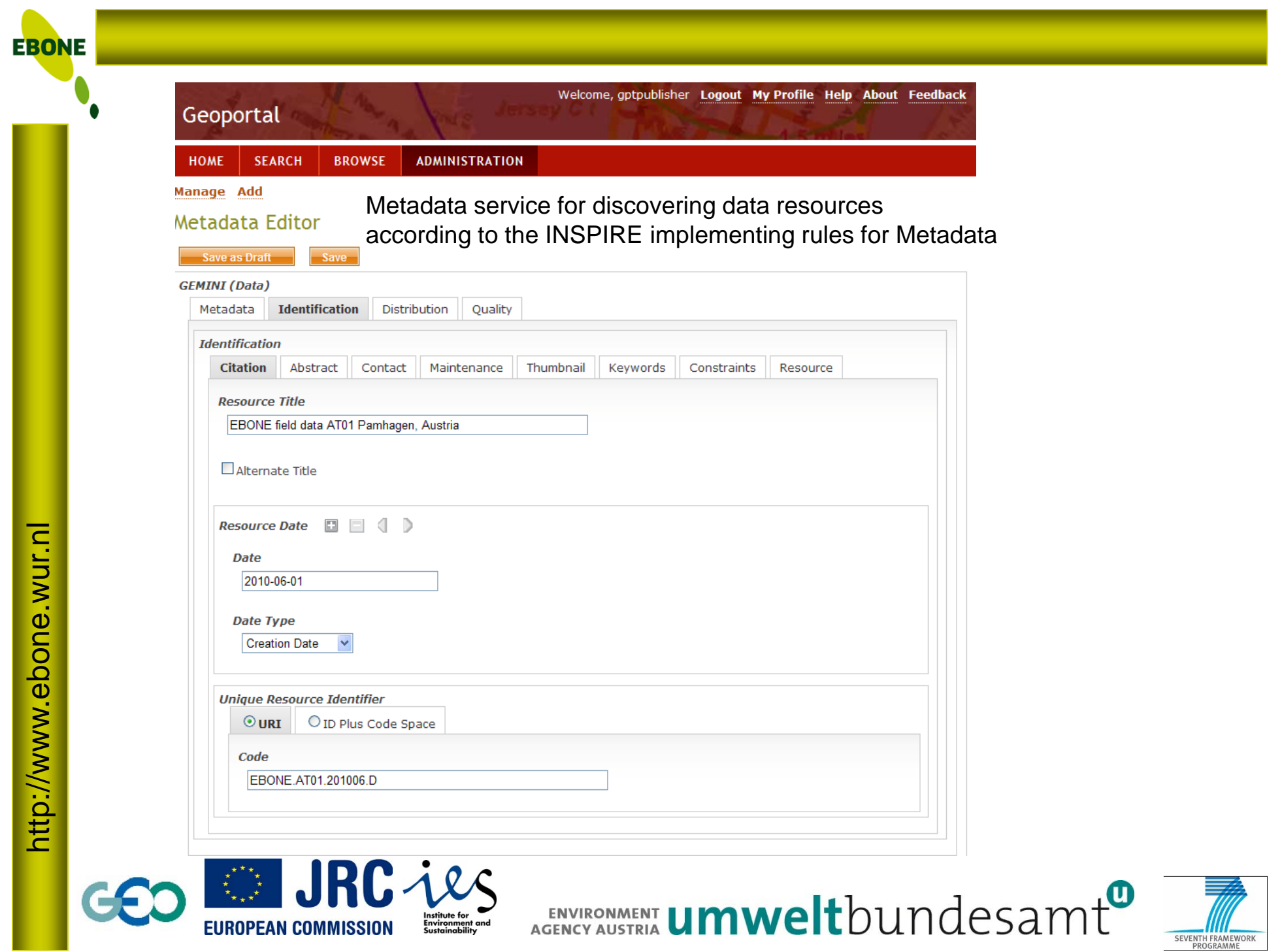

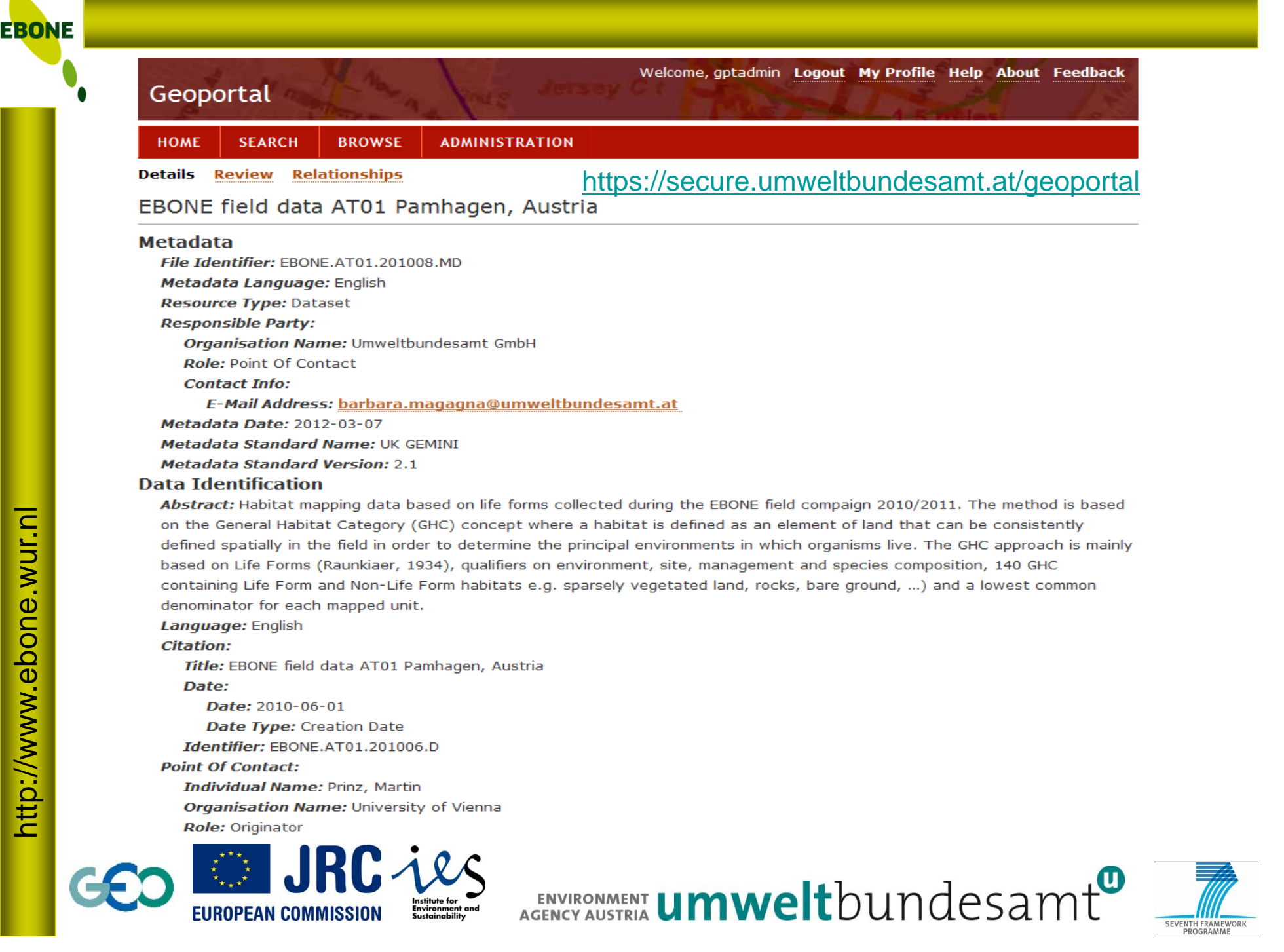

# EBONE: OGC Spatial WFS

- • Mapping data are published as OGC WFS (web feature service)
	- which can be used in any standard GIS client, e.g. Quantum GIS, ArcGIS, or web portal
- • WFS provides spatial data as vector format. Spatial operations can be applied (e.g. intersect).
- •**Specification**

http://www.ebone.wur.nl

http://www.ebone.wur.nl

**EBONE** 

- Server: ArcGIS Server 10.0
- Version: OGC WFS 1.1.0
- Supported operations
	- GetCapabilities summarises the content of the WFS service (e.g. possible operations and defined layers)
	- •DescribeFeatureType
	- •**GetFeature**

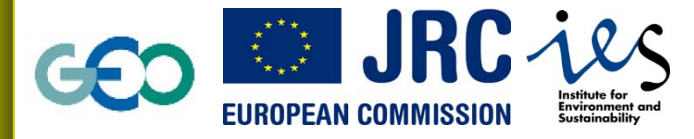

ENVIRONMENT **Umwelt**bundesamt

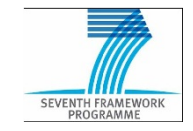

### EBONE OGC Spatial WFS

Data provided via .../ebone/mapping/... - mapping results during the field campaign 2010/2011

#### •**Basic spatial data**

- EBONE\_SQUARES: outline of the mapped squares
- EBONE\_POLYGON: mapped elements only with identifier information
- EBONE\_LINE: mapped linear elements only with the identifier information
- EBONE\_POINT: mapped point elements only with the identifier information
- • **Thematic data**
	- EBONE\_OBSELEMENT\_LF\_POLYGON, \_LINE, \_POINT: observed characteristics on the level of the landscape element (e.g. GHC, EUNIS, FarmClass, etc.) including the LifeForm information (cross tabulated)
	- EBONE\_GLOBQUALIFIER\_POLYGIN, \_LINE, \_POINT: observed global qualifiers for the landscape element (cross tabulated)
	- EBONE\_SITEQUALIFIER\_POLYGON, \_LINE, \_POINT: observed site qualifiers for the landscape element (cross tabulated)
	- EBONE\_MANAQUALIFIER\_POLYGN, LINE, POINT: observed management qualifiers for the landscape element (cross tabulated)

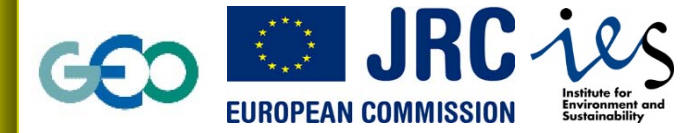

ENVIRONMENT **UMWelt**bundesamt

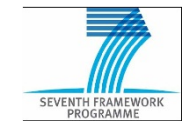

### **EXAME Spatial WES** Connection to the EBONE Spatial WFS

http://www.

htt**p**s://secure.umweltbundesamt.at/spatial-ws/ebone/mapping/GeoDataServer/WFSServ

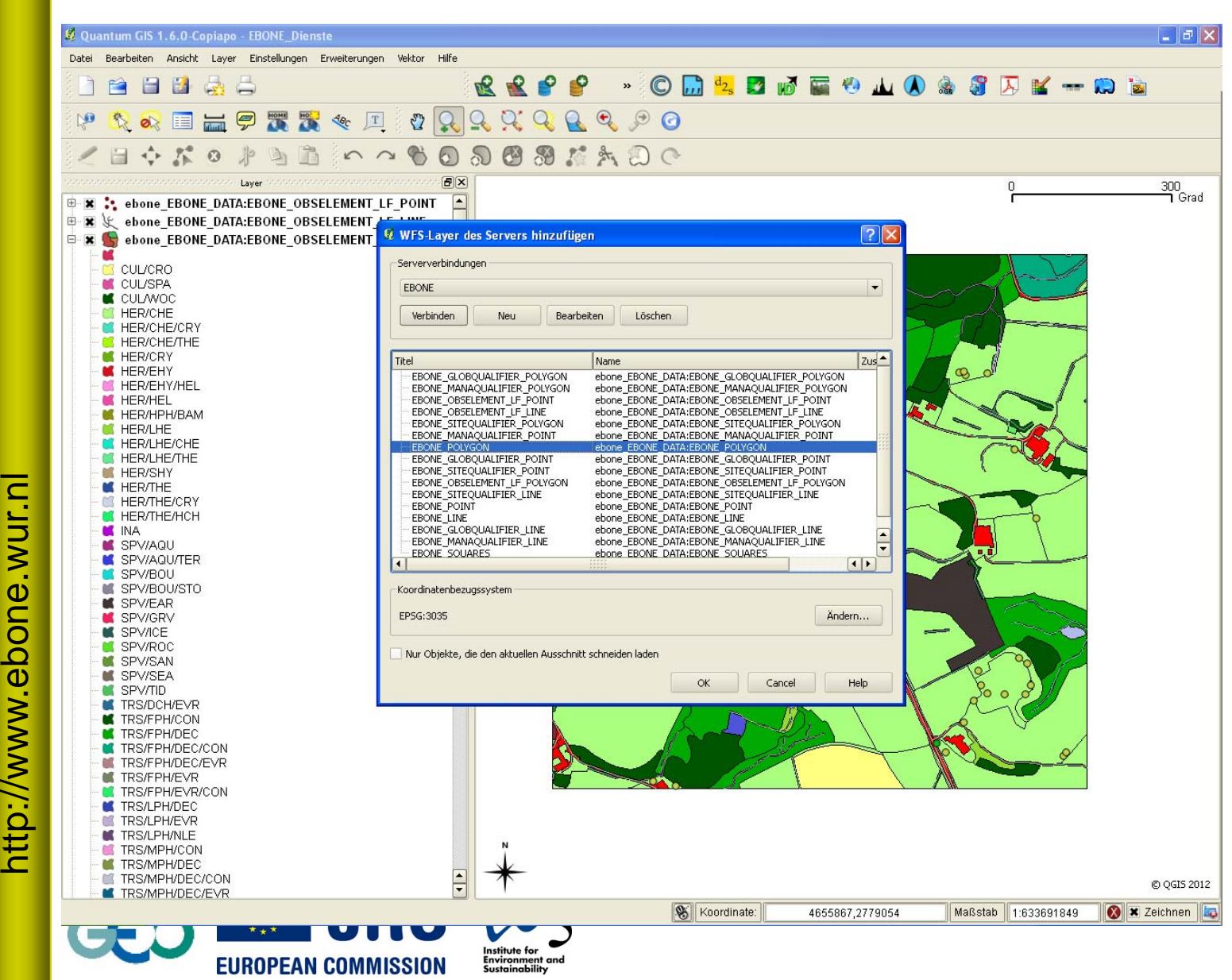

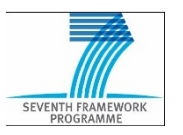

### **EXAME Spatial WES** Connection to the EBONE Spatial WFS

htt**p**s://secure.umweltbundesamt.at/spatial-ws/ebone/mapping/GeoDataServer/WFSServ

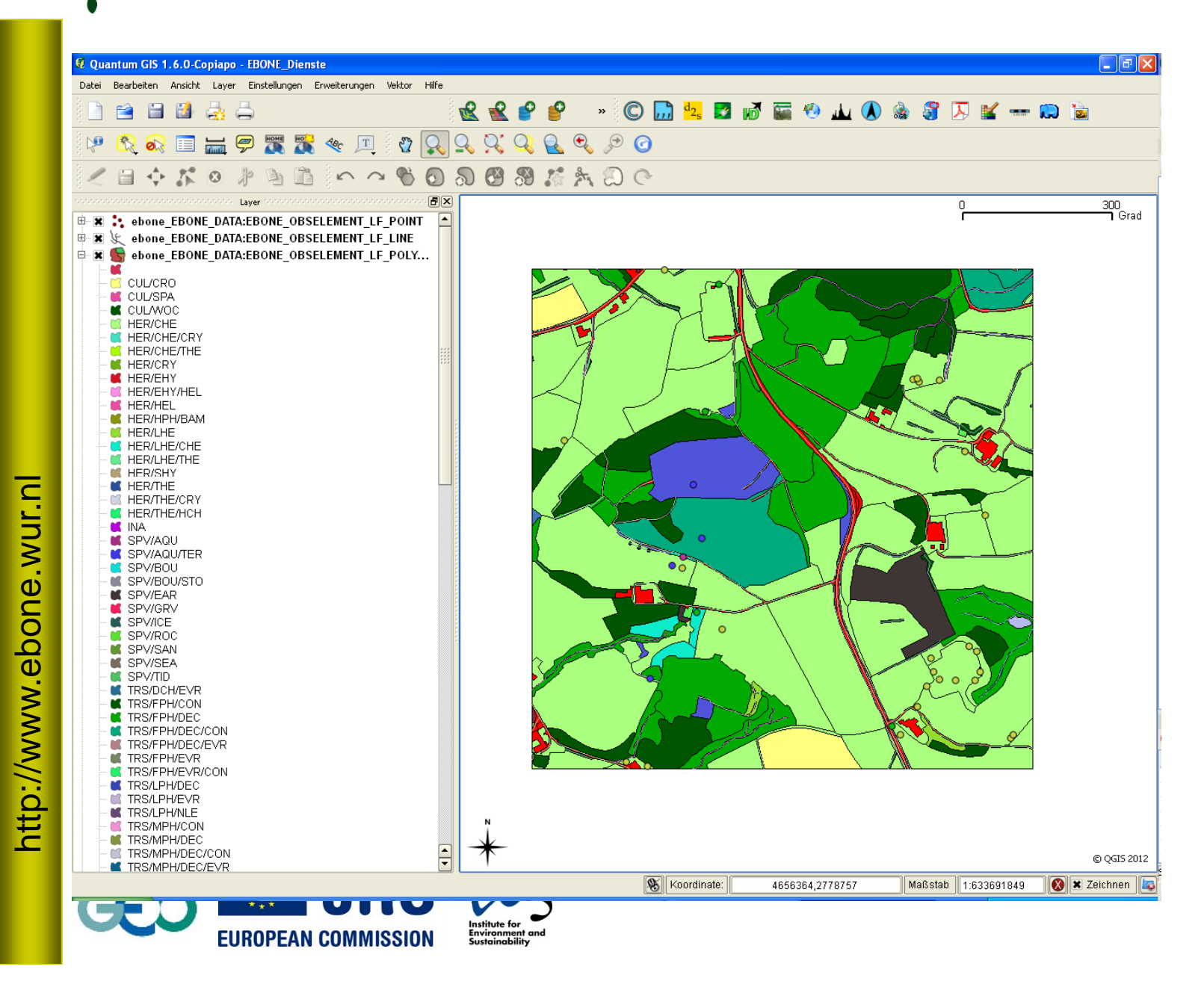

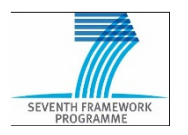

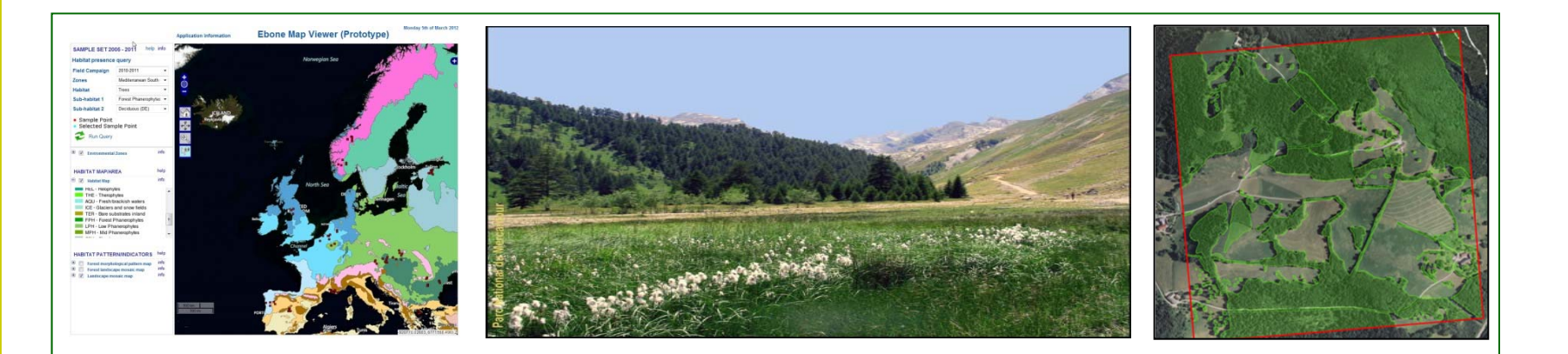

### **Data presentation component of the EBONE data management system**

**C. Estreguil, C. Whitmore, G. Caudullo** European Commission - DG Joint Research Centre Institute for Environment and Sustainability Forest resources and Climate Unit http://forest.jrc.ec.europa.eu

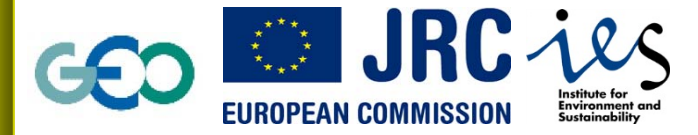

ENVIRONMENT **Umwelt**bundesamt

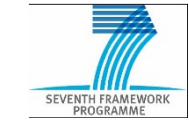

**EBONE** 

Prototype map viewer web portal (beta version): http://forest.jrc.ec.europa.eu/ebone allows to

- $\bullet$  view the location of EBONE field squares ('historical' campaign -66 samples- and 2010-11 new campaign 91 samples)
- • view habitat maps and query the presence and extent (area) of habitats per sample and per environmental zones,
- •view habitat pattern maps and query indices on pattern and connectivity.

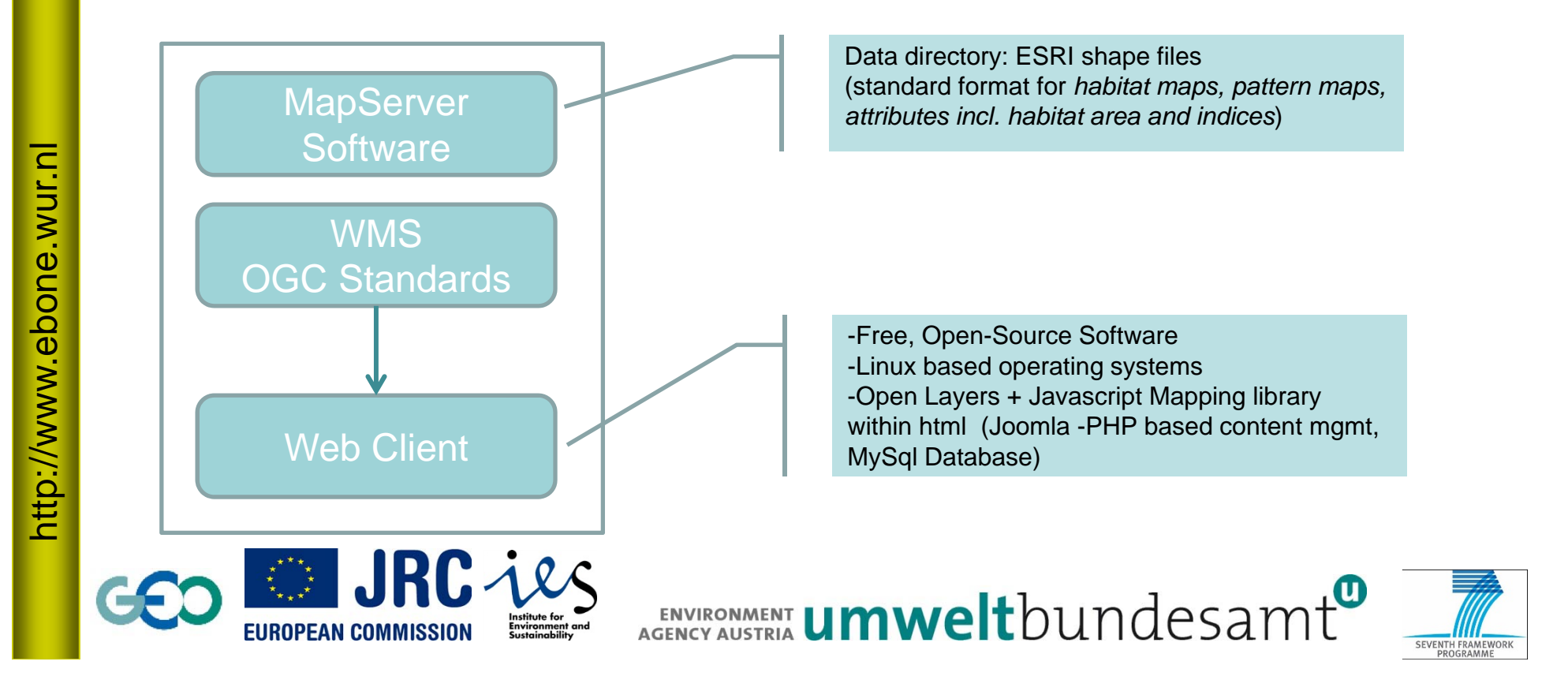

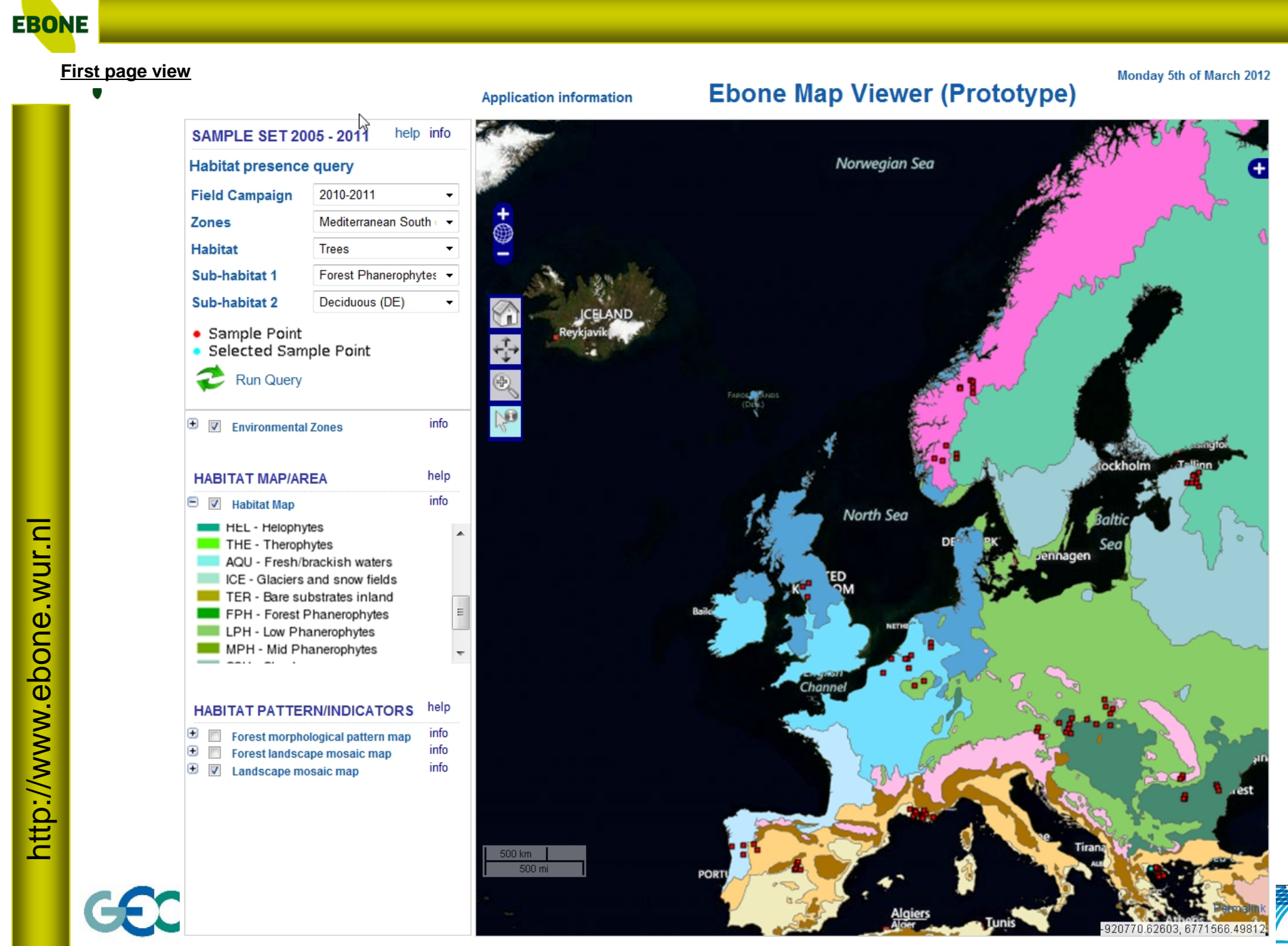

SEVENTH FRAMEWORK

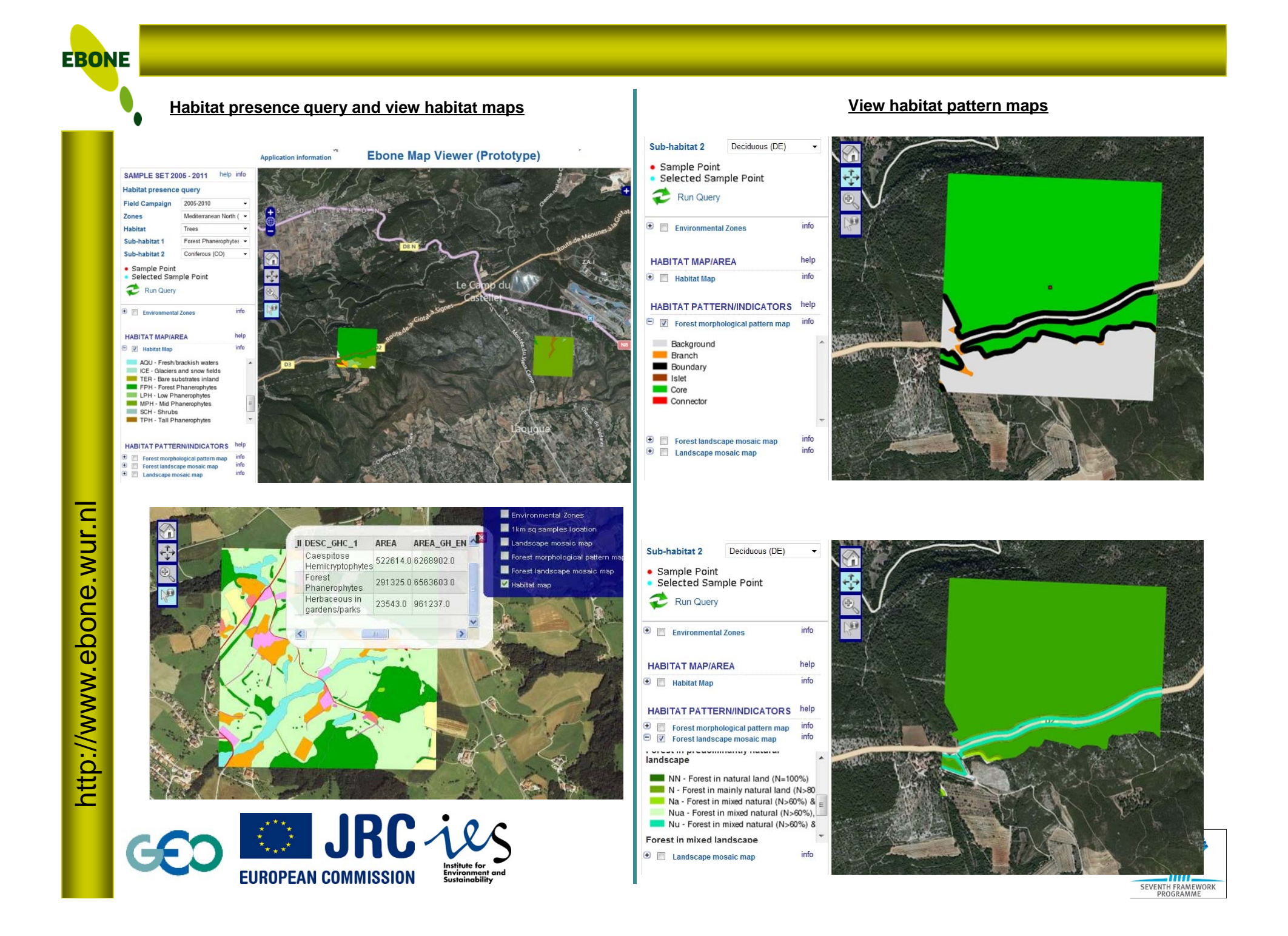

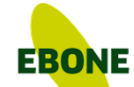

### **View the 'forest landscape mosaic' pattern map and click on HABITAT PATTERN/INDICATOR help**

#### **Peplication help** Thursday 21st of April 201 ewer (Prototype) INDICATOR CODES AND MEASURES FOR FOREST HARITAT PATTERN The user is interested in the pattern of one specific habitat type in a sample. First, the user can overlay the three available habitat pattern maps: the landscape mosaic pattern map, the forest mosaic map and the forest morphological pattern map (see respective info layer files). To do so, zoom in one sample and select the (all) habitat pattern map(s) in the overlay map layers list on the right side of the viewer (click on "+"). **Base Laver** Second, indicator measures related to the pattern of a focal habitat can be viewed. They are currently available only for the Trees/Forest Mirtual Earth Roads Phanerophyte (TRS/FPH) habitat category. Please use the information pointer tool and click on a forest habitat polygone in any of the available maps. Atable will appear to inform on the forest habitat extent (AREA in sample (unit: m2). AREA GH, EN in all samples of the Mirtual Earth Aerial Environmental zone) and on forest habitat pattern indicators. Please note that pattern measures are available when the GHC II column Virtual Earth Hybrid field is TRS/FPH, otherwise they are 0.00. The codes and associated pattern measures are described in the table below. Connectivity measures (IsoSI, APC) are based on the forest habitat map. Other measures are derived from the forest morphological pattern map (ISP, Overlays LIP). The overlay of the later with the forest mosaic pattern map enables to translate the pre-dominance of natural along each forest edge **Environmental Zones** pattern types (boundaries, connectors and branches, islets) (SI-BO, SI-CB, SI-IS) and to delineate forest interior areas (IFP). 1km so samples location Landscape mosaic map Forest morphological pallement • Sample Point · Selected Sample Point Forest landscape mosaic map Ushitat map **B** Boundary × **I** Islet  $Core$ **Connector FOREST LANDSCAPE MOSAIC MAP** in fo Forest in predominantly artificial landscape U - Some forest in artificial land (L Un, Ua, Uan - Some forest in mixe Forest in predominantly agricultural landscape A - Some forest in agricultural land An, Au, Aun - Some forest in mixec Forest in predominantly natural landscape NN - Forest in natural land (N=100) N - Forest in mainly natural land (1)  $\Box$  Na - Forest in mixed natural (N>6 Nua - Forest in mixed natural (N> Nu - Forest in mixed natural (N>6 200 m Forest in mixed landscape 1000 ft Mix - Forest in mixed land (N-U-A-Mix vln - Forest in mixed (U-A<60) Tags and the state of the state of the state of the state of the state of the state of the state of the state 695066.91015, 6028460.04125

http://www.ebone.wur.nl http://www.ebone.wur.nl **EBONE** 

### **View habitat map and query (FPH) habitat area and pattern indices**

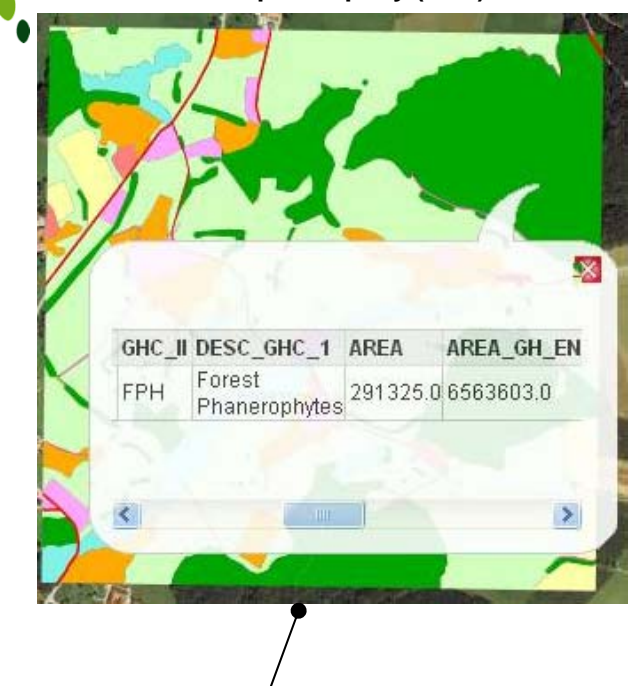

**Habitat area in sample (m2) Habitat area in samples of Environmental Zone (m2)**

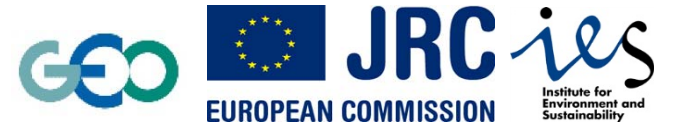

**SAMPLE SET 2005 - 2011** help info Habitat presence query 2005-2010 **Field Campaign** Mediterranean North ( v Zones Habitat Trees Sub-habitat 1 Forest Phanerophytes Sub-habitat 2 Coniferous (CO) • Sample Point · Selected Sample Point Run Query info  $\bigoplus$  **Exploration** Environmental Zones **HABITAT MAP/AREA** help  $\overline{\bigoplus}$   $\overline{\bigtriangledown}$  Habitat Man info help **HABITAT PATTERN/INDICATORS** 

 $\begin{array}{|c|c|c|}\hline \begin{array}{|c|c|}\hline \begin{array}{|c|c|}\hline \begin{array}{|c|c|}\hline \begin{array}{|c|c|}\hline \begin{array}{|c|c|}\hline \begin{array}{|c|c|}\hline \begin{array}{|c|c|}\hline \begin{array}{|c|c|}\hline \begin{array}{|c|c|}\hline \begin{array}{|c|c|}\hline \begin{array}{|c|c|}\hline \begin{array}{|c|c|}\hline \begin{array}{|c|c|}\hline \begin{array}{|c|c|}\hline \begin{array}{|c|c|}\hline \begin{array}{|c|c|$ info info  $\overline{\bigoplus}$  Forest landscape mosaic map  $\overline{\mathbf{H}}$   $\overline{\mathbf{H}}$  Landscape mosaic map info

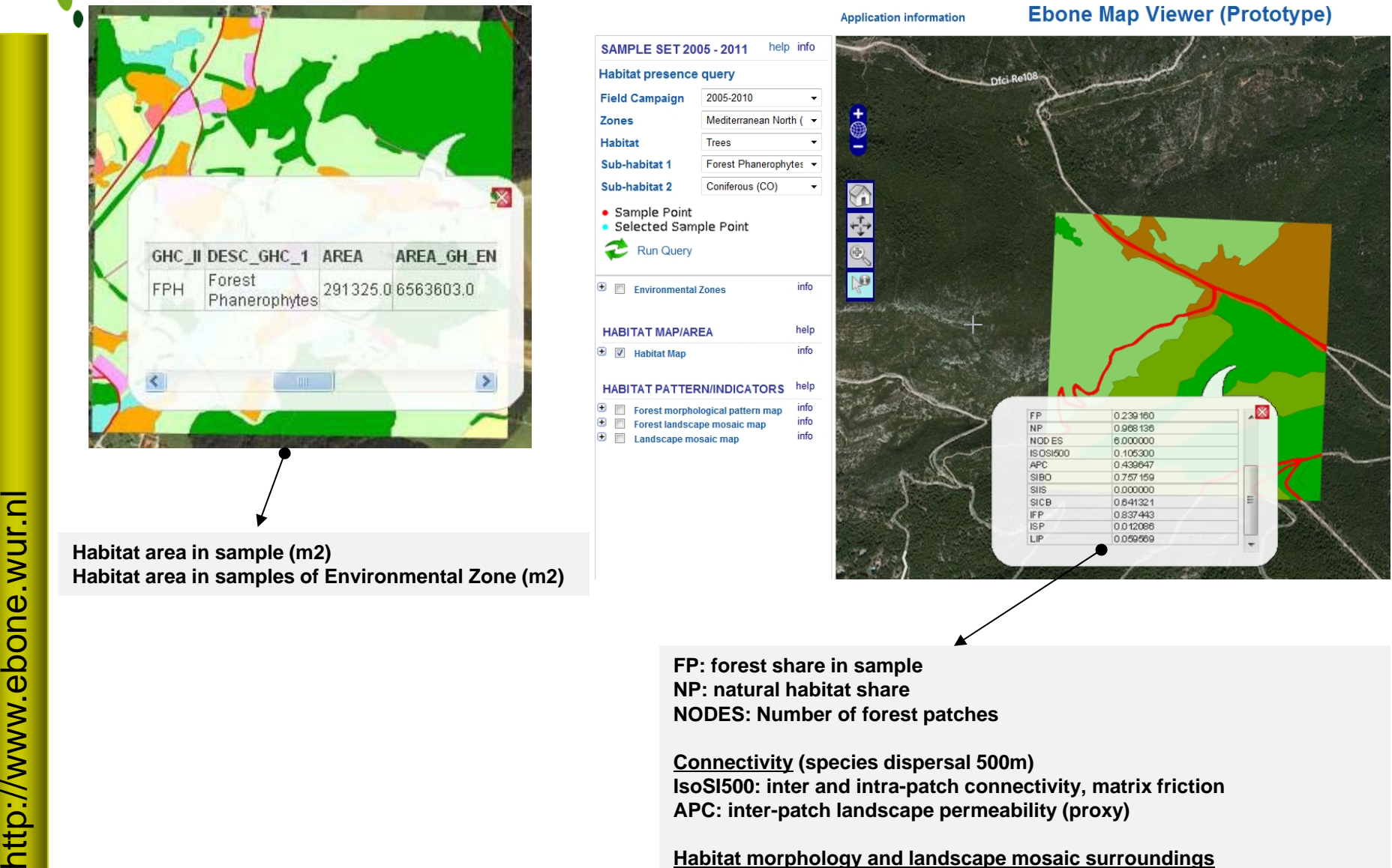

**SI-BO , SI-IS, SI-CB: forest boundaries along natural/semi-nat habitats IFP, ISP, LIP: forest in interior area of patches, in islets, in linear elements**

ENVIRONMENT **UMWelt**bundesamt

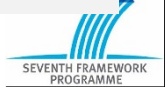